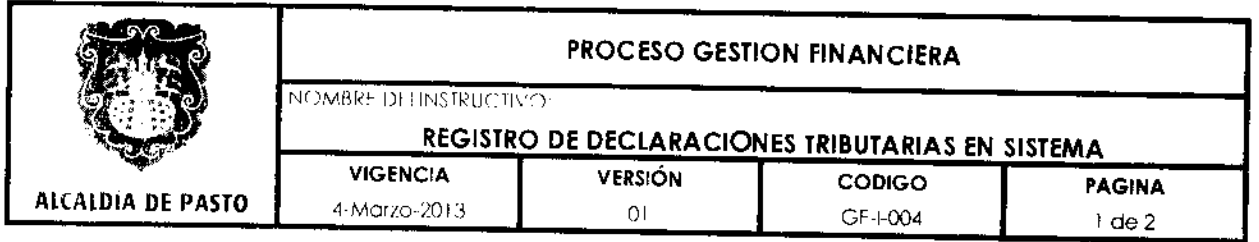

## 1. OBJETIVO

Registrar las declaraciones tributarias en el sistema de información por concepto de Industrio y Comercio

## 2. RESPONSABLE

El responsable del control y seguimiento al procedimiento es el Subsecretario de Ingresos.

#### 3. ALCANCE

Este procedimiento aplica para alimentar y actualizar el sistema de información de Industria y Comercia brindando información exacta sobre el estado del contribuyente o oriente de retención.

# 4. DEFINICIONES

Declaración Tributaria: Es la manifestación de hechos comunicados a la Administración Tributaria en la forma establecida por Ley, la cual podrá constituir la base para la delerminación de la obligación tributaria.

Sistema de Información: Conjunto total de procedimientos, operaciones, funciones y dituslan de datos o información en una organización.

## 5. CONTENIDO

- 1. Ingresar al sistema de información de Industria y Comercio: El técnico ingresa con el usuario y contraseña asignados para el acceso al sistema de información SYSMAN.
- 2. Descargar declaración tributaria: El técnico digita en el módulo CONTRIBUYENTES, el nurneic de identificación tributaria del declarante, ingresando al menú DECLARACIONES, accediendo a la opción para crear un nuevo registro. Dígito lo techo de presentación y el número de la declaración tributaria.

Posteriormente, se selecciona el tipo de declaración y el período gravable, escogiendo el establecimiento asociado a la declaración. Se selecciona la actividad económica y se registra la base gravable, digitando posteriormente los anglones correspondientes a ingresos y deducciones. A continuación se toma la poción paro que el sistema realice la liquidación correspondiente al cálculo del impuesto. Uno vez verificado que el valor registrado en el sistema coincida con el valor de la declaración física, se procede con el registro del pago.

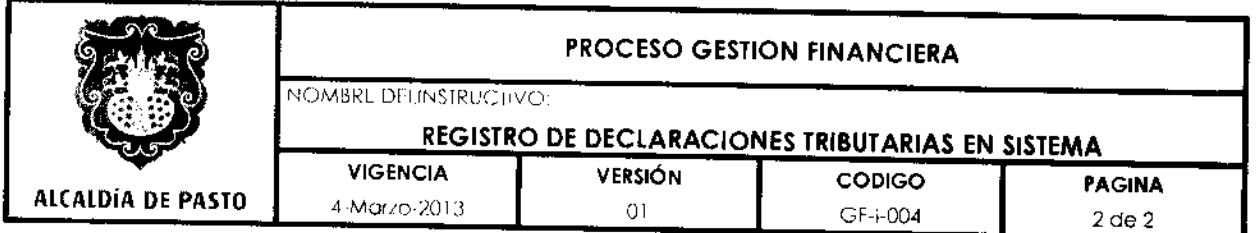

- 3. Ingresar códigos por observaciones invesfigables en la Declaración Tributaria: Una vez descargada la declaración tributaria, el técnico revisa los conceptos que ameritan investigaciones y las registra en el mismo menú baja los códigos asignados por el sistema.
- 4. Registrar pago: Sin salir del anterior menú, el técnica registra el pago de la Declaración diligenciando la fecha de pago y el banco donde éste fue realizado.
- 5. Salir del menú: Una vez descargada la declaración tributaria, el técnico sale del formulario de la declaración al módulo contribuyentes para continuar con la alimentación.

# 6. NORMATIVIDAD

- lista luto Tributario Municipal

# 7. CONTROL DE CAMBIOS

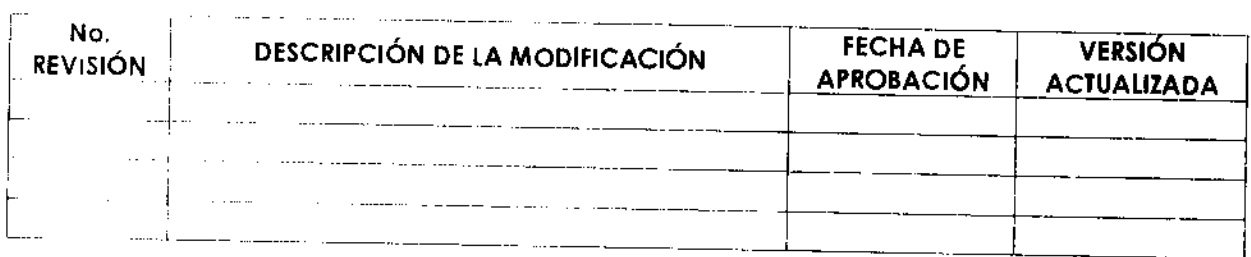

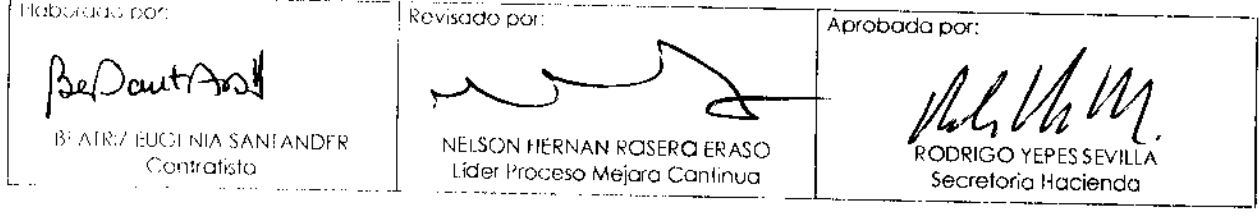

 $\Delta \nabla$